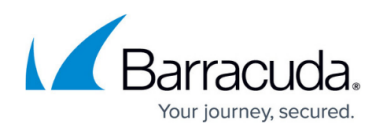

## **Integrating Trend Micro Worry-Free**

<https://campus.barracuda.com/doc/96767975/>

To integrate Trend Micro Worry-Free, perform the following procedures:

- Activating Log Forwarder API in Worry-Free Business Security Services (WFBS-SVC) on [this page.](https://success.trendmicro.com/solution/1118040-activating-log-forwarder-api-in-worry-free-business-security-services-wfbs-svc#collapseOne)
- To set up Barracuda XDR Dashboard

## **To set up Barracuda XDR Dashboard**

- 1. In **Barracuda XDR Dashboard**, click **Administration** > **Integrations**
- 2. On the **Trend Micro Worry-Free** card, click **Setup**.
- 3. Select **Enabled**.
- 4. Enter the following information:
	- **Access Token**
	- **API Secret**
- 5. Click **Save**.

## Barracuda XDR

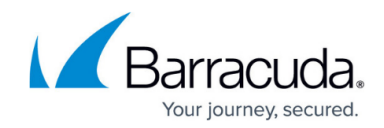

© Barracuda Networks Inc., 2024 The information contained within this document is confidential and proprietary to Barracuda Networks Inc. No portion of this document may be copied, distributed, publicized or used for other than internal documentary purposes without the written consent of an official representative of Barracuda Networks Inc. All specifications are subject to change without notice. Barracuda Networks Inc. assumes no responsibility for any inaccuracies in this document. Barracuda Networks Inc. reserves the right to change, modify, transfer, or otherwise revise this publication without notice.